## University of Houston Concur Instructions How to define when you receive e-mail notifications

Step 1: Login to Concur and click on "Profile", and click on "Profile Settings".

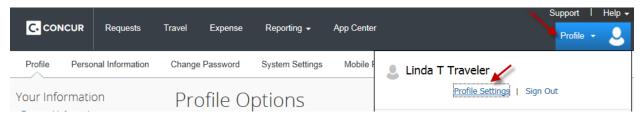

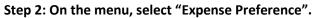

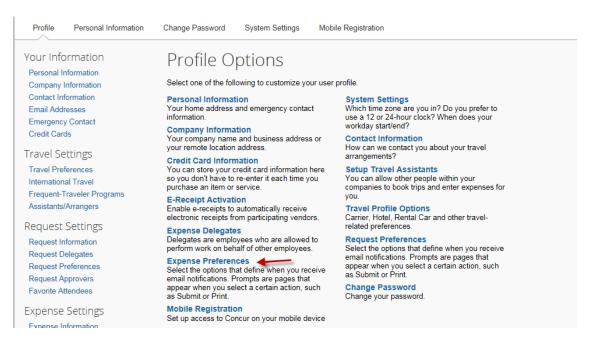

Step 3: Select the options to define when you want to receive e-mail notifications. Click on "Save".

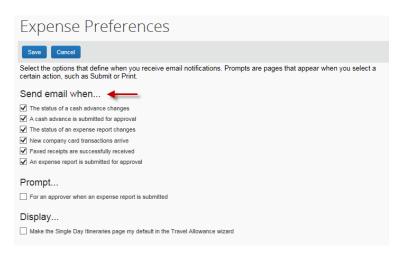

## University of Houston Concur Instructions How to define when you receive e-mail notifications

## Step 4: Go back to the menu – Profile Options. Then, select "System Setting" this time.

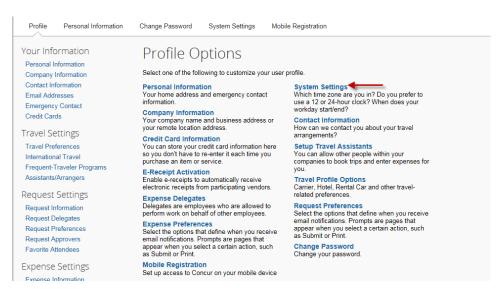

## Step 5: Go to the Email Notifications section and select appropriate boxes. Click on "Save".

| System Settings                                                                                                    |                                                                                                    |
|----------------------------------------------------------------------------------------------------|----------------------------------------------------------------------------------------------------|
| Regional Settings and Language                                                                                                    | Calendar Settings                                                                                                    |
| Default Language English (United States)<br>Number Format 1,000.00<br>Placement of Currency Symbol Before the amount<br>Negative Number Format -100<br>Negative Currency Format -100<br>mile/km mile<br>Date Format mm/dd/yyyy | Start week on Sunday Y<br>Start Day View At 08:00 am Y<br>End Day View At 08:00 pm Y<br>Default View month Y<br>Other Preferences<br>Home Page |
| Time Format h:mm AM/PM  Hour/Minute Separator :  10/21/2015 02:32 pm                                                                                                    | Rows per page 25                                                                                                    |
| Time zone (local time)                                                                                                    | Run in Concur Accessibility Mode @                                                                                                    |
| (UTC-05:00) Eastern Time (US & Canada)                                                                                                    |                                                                                                    |
| non/processing.asp?goto=%2Fprofile%2Fsync%5Fg                                                                                                    |                                                                                                    |